#### **МИНИСТЕРСТВО СЕЛЬСКОГО ХОЗЯЙСТВА РОССИЙСКОЙ ФЕДЕРАЦИИ** Федеральное государственное бюджетное образовательное учреждение высшего образования **«КУБАНСКИЙ ГОСУДАРСТВЕННЫЙ АГРАРНЫЙ УНИВЕРСИТЕТ ИМЕНИ И. Т. ТРУБИЛИНА»**

Учетно-финансовый факультет

Кафедра бухгалтерского учета

# **КОМПЬЮТЕРНЫЕ ТЕХНОЛОГИИ В ПРОФЕССИОНАЛЬНОЙ ДЕЯТЕЛЬНОСТИ**

### **Методические указания**

по самостоятельной работе обучающихся направления подготовки 38.04.01 Экономика, направленность «Учет, анализ и аудит»

> **Краснодар 2021**

*Составитель*: Н. В. Кузнецова

**Компьютерные технологии в профессиональной деятельности :** метод. указания по самостоятельной работе / сост. Н. В. Кузнецова. – Краснодар : КубГАУ, 2021. – 28 с.

В методических указаниях для самостоятельной работы обучающихся представлены темы рефератов, компетентностно-орентированные задачи по дисциплине «Компьютерные технологии в профессиональной деятельности», а также вопросы для самопроверки знаний обучающихся.

Предназначены для самостоятельной внеаудиторной работы обучающихся по направлению подготовки 38.04.01 Экономика, направленность «Учет, анализ и аудит».

Рассмотрено и одобрено методической комиссией учетно-финансового факультета Кубанского государственного аграрного университета, протокол № \_\_ от \_\_\_\_\_\_\_ 2021 г.

Председатель методической комиссии И. Н. Хромова

© Кузнецова Н. В., 2021 © ФГБОУ ВО «Кубанский государственный аграрный университет имени И. Т. Трубилина, 2021

#### **1 Вопросы для коллоквиума**

### <span id="page-2-0"></span>*Тема 1. Место и роль компьютерных технологий в профессиональной деятельности*

1. Что составляет техническую основу современных компьютерных технологий?

2. Охарактеризуйте основные элементы современных компьютеров.

3. Каковы, на Ваш взгляд, тенденции в развитии аппаратных средств и как они способствуют развитию бизнеса?

4. В чем заключается организационно-методическое обеспечение современных информационных технологий?

5. Каковы перспективы развития компьютерных технологий в учетно-аналитической практике?

6. Каким образом можно использовать компьютерные технологии в работе руководителя организации?

7. Нужны ли компьютерные технологии в практической деятельности бухгалтера?

8. Что применять – доклад или презентацию? Преимущества и недостатки использования каждого из методов.

9. Использование возможностей сети Интернет для работы руководителя и бухгалтера.

10. Компьютерные технологии для обучающихся: какие информационные технологии и в каких случаях можно использовать?

11. Назовите возможности сети Интернет, облегчающие работу бухгалтера.

12. Опишите последовательность действий по поиску информации в сети Интернет.

13. Приведите примеры сервисов Интернет для дистанционного обучения.

14. Назовите наиболее популярные электронные библиотеки.

# *Тема 2. Компьютерные технологии обработки информации*

1. Обоснуйте необходимость использования компьютерных технологий на современном этапе развития общественных процессов.

2. Назовите компьютерных технологий, использование которых позволит улучшить работу бухгалтера.

3. Опишите возможности применения текстового редактора в процессе обучения и в практической работе бухгалтера.

2. Опишите и кратко охарактеризуйте возможности информационно-справочных систем «Гарант», «КонсультантПлюс», БСС «ГлавБух».

3. Опишите и кратко охарактеризуйте компьютерные технологии документации.

4. Опишите и кратко охарактеризуйте возможности компьютерных технологий обработки информации.

5. Расскажите об особенностях применения своевременных технологий дистанционного банковского обслуживания.

6. Укажите, какие программы позволяют проводить расчеты с использованием массивов данных.

7. Опишите преимущества применения «облачных» технологий и обоснуйте свое мнение.

8. Назовите недостатки применения «облачных» технологий и обоснуйте свое мнение.

9. Опишите возможности использования официального интернет-портала правовой информации pravo.gov.ru в работе административно-управленческого персонала.

10. Опишите компьютерные технологии для составления презентаций.

11. Какие программные продукты для создания презентации наиболее удобны в использовании? Ответ обоснуйте.

12. Обоснуйте необходимость использования компьютерных технологий на современном этапе развития общественных процессов.

13. Назовите программные продукты, позволяющие проводить анализ финансовых потоков.

4

### *Тема 3. Компьютерные технологии решения задач оптимизации*

1. Укажите основные преимущества решения оптимизационных задач с применением компьютерных технологий.

2. Опишите программные продукты, решающие задачи оптимизации.

3. Назовите и опишите возможности программных продуктов для решения задач оптимизации.

4. Опишите возможности использования программных продуктов для решения транспортной задачи.

5. Укажите преимущества и недостатки решения задач оптимизации с помощью табличного редактора Excel.

6. Перечислите требования, предъявляемые к современным программным продуктам в области анализа данных.

7. Опишите возможности применения технологий решения задач оптимизации в практической работе бухгалтера.

8. Опишите преимущества и недостатки использования онлайн-сервисов для решения задач оптимизации для организации.

9. Математическая модель оптимальности: сущность и возможности применения.

10. Объясните понятие «критерий оптимизации».

11. Как понимаете понятие «целевая функция».

### *Тема 4. Прогнозирование и управленческий учет в Excel*

1. Объясните понятие «электронная таблица».

2.Опишите преимущества и недостатки использования Excel.

3. Что такое «информационная база». Приведите пример.

4. Назовите функции табличного редактора Excel.

5. Перечислите главные особенности работы с данными в Excel.

6. Опишите порядок проведения анализа движения складских запасов с использованием Excel.

7. Укажите алгоритм действий при проведении анализа затрат в Excel.

5

8. Охарактеризуйте возможности использования табличного редактора для проведения анализа продаж.

9. Сопоставьте возможности управленческого анализа в программе «1С: Бухгалтерия предприятия 8» и табличного редактора Excel.

10. Объясните значение понятия «прогноз» и назовите программные продукты, позволяющие его составить.

11. Опишите алгоритм действий для составления прогноза в Excel.

12. Назовите функции Excel, предусмотренные для расчета выплат по кредитованию. Как ими пользоваться?

### *Тема 5. Анализ финансовых потоков и инвестиционные решения*

1. Назовите программные продукты, позволяющие проводить анализ финансовых потоков.

2. Опишите возможности Excel для проведения анализа финансовых потоков.

3. Какими данными нужно располагать для проведения анализа финансовых потоков в Excel?

4. Дайте определение понятию «рента».

5. Наращенная и простая рента.

6. Опишите возможности Excel для определения наращенной и современной суммы простой ренты.

7. Как рассчитать срок простой ренты?

8. Как рассчитать процентную ставку простой ренты?

9. Опишите возможности проведения анализа инвестиционных проектов с помощью Excel.

10. Какие по вашему мнению возможности программы помогут принять правильное инвестиционное решение? Ответ обоснуйте.

11. Укажите данные, необходимые для проведения анализа финансовых потоков с помощью функций табличного процессора Excel.

12. Составьте алгоритм расчета количества дней между двумя датами с помощью инструментов Excel.

### *Тема 6. Компьютерные технологии бухгалтерского учета*

1. Назовите какие компьютерные технологи можно применять в работе бухгалтера и обоснуйте свое мнение.

2. Назовите Интернет-ресурсы, использование которых позволит улучшить работу бухгалтера.

3. Назовите преимущества использования информационносправочных систем в работе бухгалтера.

4. Назовите и охарактеризуйте основные современные информационно-справочные системы.

5. Расскажите о своевременных технологиях дистанционного банковского обслуживания.

6. Укажите преимущества и недостатки дистанционного банковского обслуживания.

7. Назовите меры безопасности при проведении электронных платежей.

8. Назовите задачи, которые призвана решать автоматизация ведения бухгалтерского учета в организации

9. Приведите развернутую классификацию бухгалтерских программ.

10. Укажите принципы выбора программного обеспечения для автоматизации управления в организации.

11. Обоснуйте необходимость обновления программных продуктов для ведения бухгалтерского и налогового учета.

12. Назовите программные продукты, которые могут быть использованы для ведения отдельных блоков учета.

13. Укажите преимущества и недостатки ведения учета посредством применения «облачных» технологий.

13. Назовите программные продукты, применяемые для формирования и отправки бухгалтерской, налоговой и финансовой отчетности.

14. Организация электронного документооборота.

15. Электронная цифровая подпись: зачем нужна и как получить.

16. Расскажите о возможности управления организацией с применением компьютерных технологий.

17. Угрозы безопасности и способы защиты финансовой информации.

7

### **2 Темы для подготовки рефератов**

- <span id="page-7-0"></span>1. Информация как экономическая категория.
- 2. Источники получения информации.
- 3. Проектирование информационных систем.
- 4. Компьютерные технологии делопроизводства и документооборота.
- 5. Основные функции табличного процессора Excel.
- 6. Операции с массивами.
- 7. Линейная модель многоотраслевой экономики Леонтьева.
- 8. Оптимизация портфеля ценных бумаг в среде MS Excel.
- 9. Модель вычисления по формуле трапеций.
- 10. Особенность сервиса IRC.
- 11. Понятие URL-адреса.
- 12. Применение в учетно-аналитической практике возможностей программ-навигаторов.
- 13. Инструментальные средства презентационной графики.
- 14. Технологии работы в среде компьютерной обработки учетной информации. Основные приемы работы с бухгалтерскими системами.
- 15. Современные компьютерные системы анализа хозяйственной и финансовой деятельности, их роль в повышении эффективности управления предприятием.
- 16. Аудит и компьютерная обработка данных. Правила (стандарты) аудиторской деятельности, связанные с компьютерными технологиями.
- 17. Подходы к созданию специализированных программ для аудиторов. Экспертные системы.
- 18. Компьютерные технологии в налогообложении.
- 19. Законодательная основа информационной деятельности.
- 20. Роль и место компьютерных технологий в процессах глобализации экономики.
- 21. «Новая экономика»: основные черты и реалии времени.
- 22. Компьютерные технологии во внешней экономической деятельности России.
- 23. Понятие и специфические черты информационной системы бухгалтерского учета, ее роль и место в системе управления предприятием.
- 24. Основные подходы к автоматизации бухгалтерского учета для малых и средних предприятий.
- 25. Технология обработки учетной информации в бухгалтерской системе на малых предприятиях.
- 26. Современное состояние рынка программных продуктов автоматизации бухгалтерского учета и решение проблемы выбора программного обеспечения.
- 27. Особенности создания и обслуживания Web-сайта организации.
- 28. Фирма в Интернет: возможности и перспективы.
- 29. Преимущества и недостатки применения электронного документоооборота.
- 30. Особенности сдачи отчетности в электронной форме.
- 31. История возникновения OLAP-технологий.
- 32. OLAP-технологии и возможности их применения.
- 33. Современные компьютерные программы обработки учетноаналитической информации.
- 34. Составление и сдача отчетности в электронной форме с использованием различных программных продуктов.
- 35. Возможности ведения учета посредством применения SaaS приложений.
- 36. Возможности использования облачных вычислений (Cloud Computing) в условиях деятельности сельскохозяйственной организации.

#### **3 Компетентностно-ориентированные задачи**

### <span id="page-9-1"></span><span id="page-9-0"></span>*Тема 1. Место и роль компьютерных технологий в профессиональной деятельности*

#### **Компетентностно-ориентированная задача 1.1.**

Первого декабря прошлого года была создана организация ООО «Дубок». Цель деятельности – выращивание и продажа саженцев деревьев, кустарников, многолетних цветущих насаждений.

Взносы учредителей составили: Крапивин В.В. – здание 20 000 руб., Желудев А.А. – земельный участок 2 га, стоимость 20 000 руб., Березкин К.А. – денежные средства 100 000 руб. Все учредители являются сотрудниками организации, директор и бухгалтер по совместительству – Березкин К.А.

В декабре в организации произошли операции:

– куплены семена кедра 2 кг по 500 руб., саженцы сирени, скумпии, гортензии – 50 шт. по 20 руб., горшки 1000 шт. по 3 руб.; лопаты 5 шт. по 100 руб., шланг поливочный 50 м. – 70 руб./ метр.

– проведена подготовка почвы к весенней посадке (услуги ИП Иванов 1000 руб., перечислено с расчетного счета).

Задание:

– выбрать и обосновать систему налогообложения;

– разработать примерную учетную политику

– выбрать бухгалтерскую компьютерную программу, позволяющую вести учет и своевременно отчитываться в органы ФНС по месту постановки на учет. Ответ обоснуйте

– составить баланс на 1 и 31 декабря.

*Решение*

# **Компетентностно-ориентированная задача 1.2**

Распределите виды информационных технологий по признакам классификации:

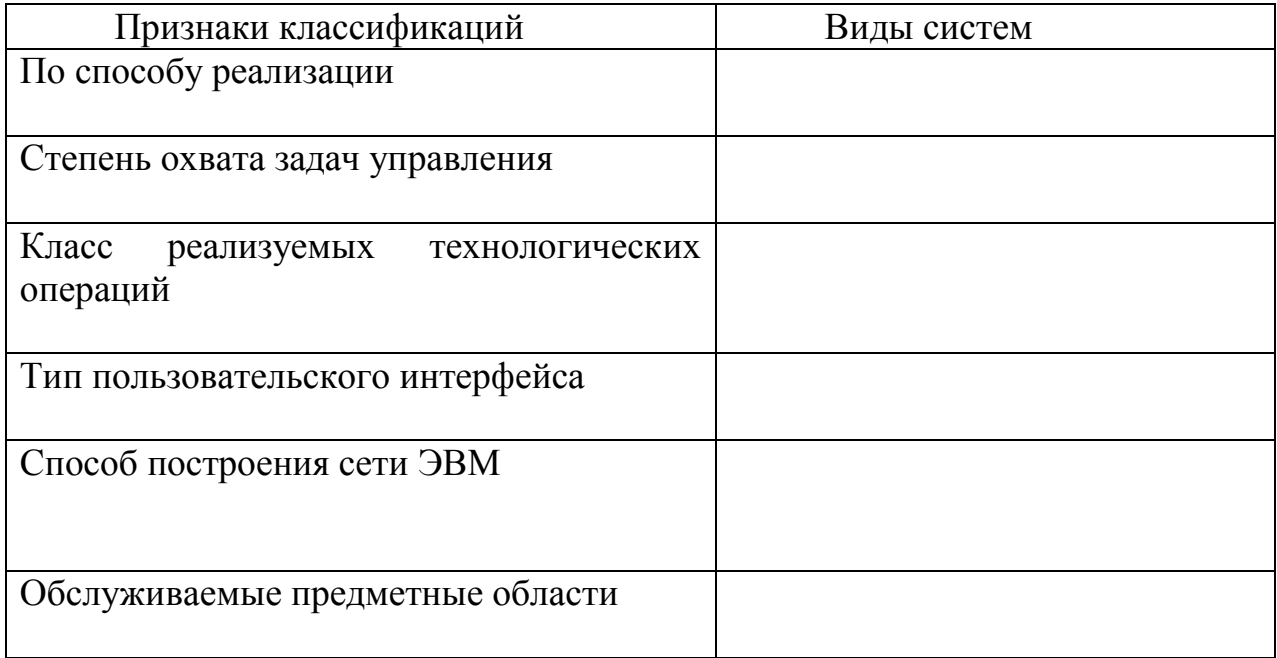

Виды технологий:

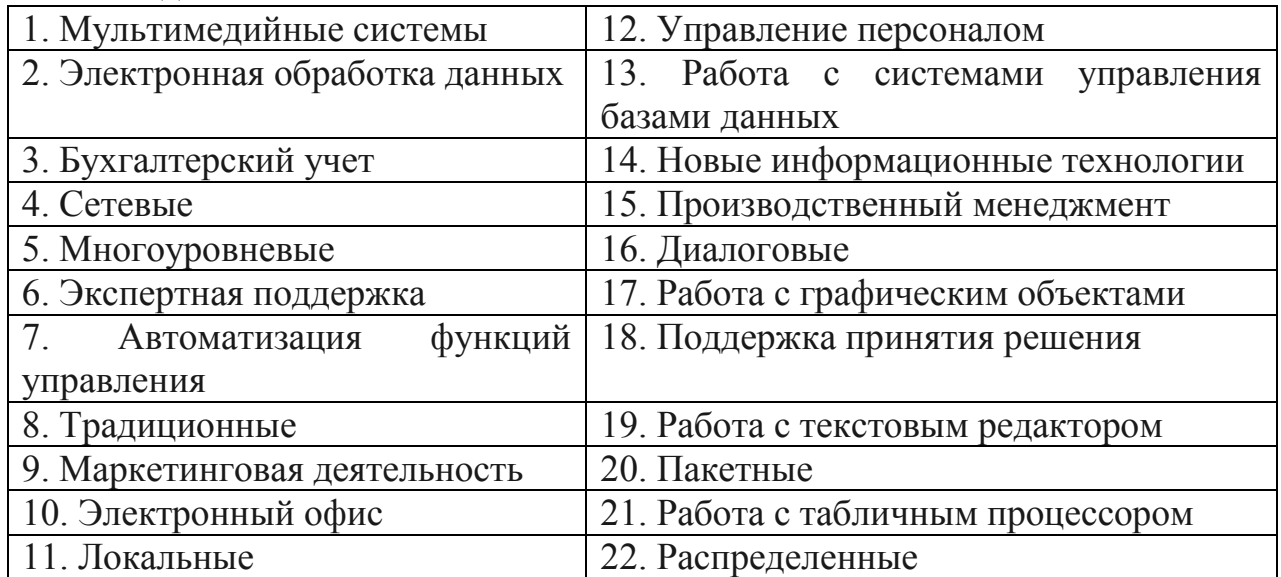

# <span id="page-11-0"></span>*Тема 2: Компьютерные технологии обработки информации*

# **Компетентностно-ориентированная задача 2.1**

Используя текстовый редактор Word создать, заполнить показателями финансово-хозяйственной деятельности исследуемой организации.

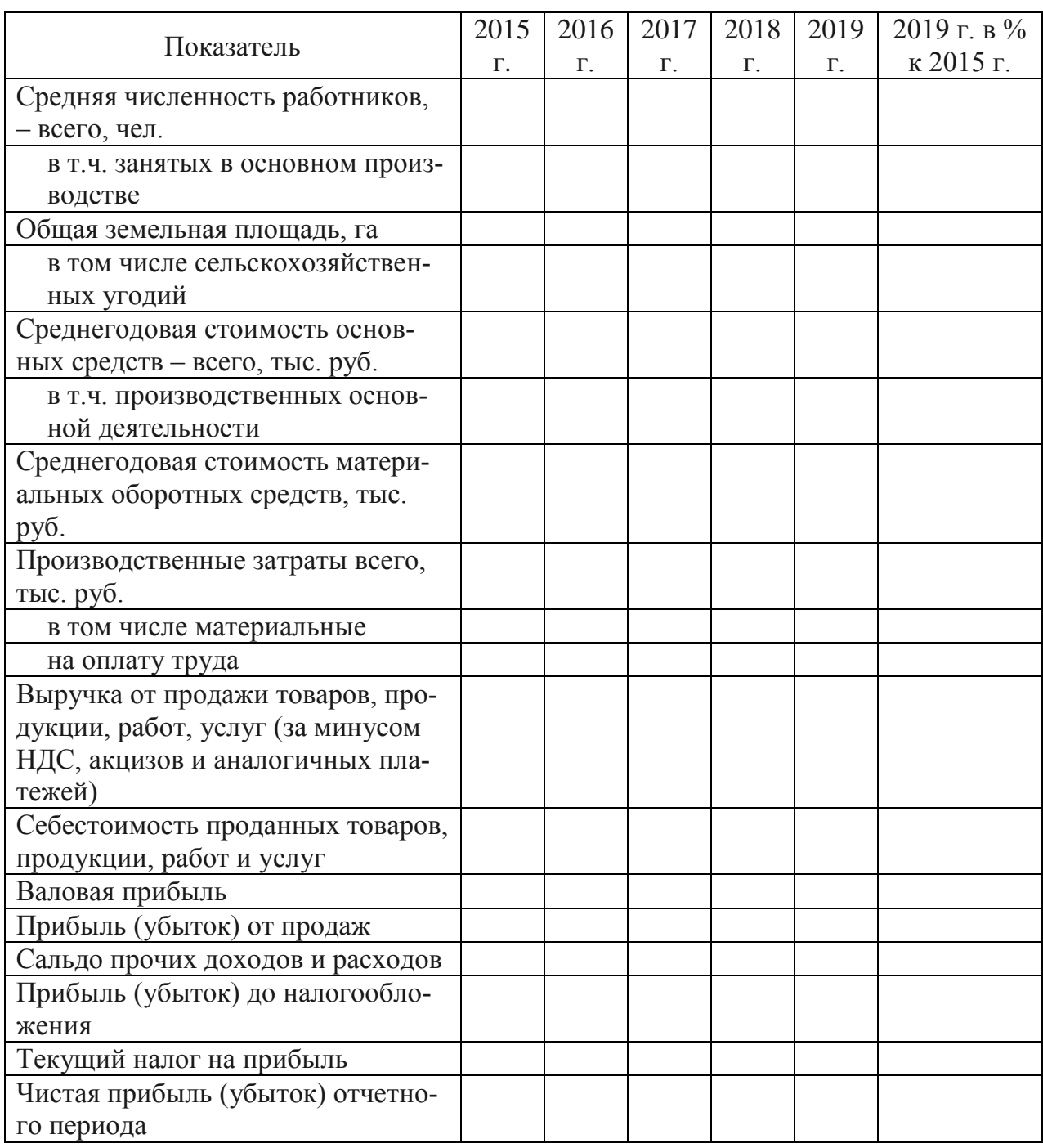

Таблица – Ресурсы и результаты деятельности \_\_\_\_\_\_\_\_\_\_\_\_\_\_\_

Задание: отформатировать таблицы в соответствии с требованиями: шрифт Times New Roman; Размер, начертание 12, обычное; Выравнивание по левому краю; Интервал 1,0; Отступы Перед интервалом 6 пт; Абзацный отступ – нет. Таблицу отформатировать «По содержимому». Перенос разрешен.

# **Компетентностно-ориентированная задача 2.2**

Задание: Используя данные таблицы из задачи 2.1 и текстовый редактор Word построить графики:

1) Динамику выручки, себестоимости, прибыли (убытка) от продаж. На основании построенной зависимости сделать прогноз на 3 периода

2) По этим же данным построить столбчатую диаграмму (или иной вид диаграммы по выбору обучающегося). Провести сравнительный анализ графических материалов, оценить понятность и доступность для пользователя. Ответ обосновать.

#### **Компетентностно-ориентированная задача 2.3**

Используя табличный редактор Excel создать таблицу, заполнить показателями исследуемой организации.

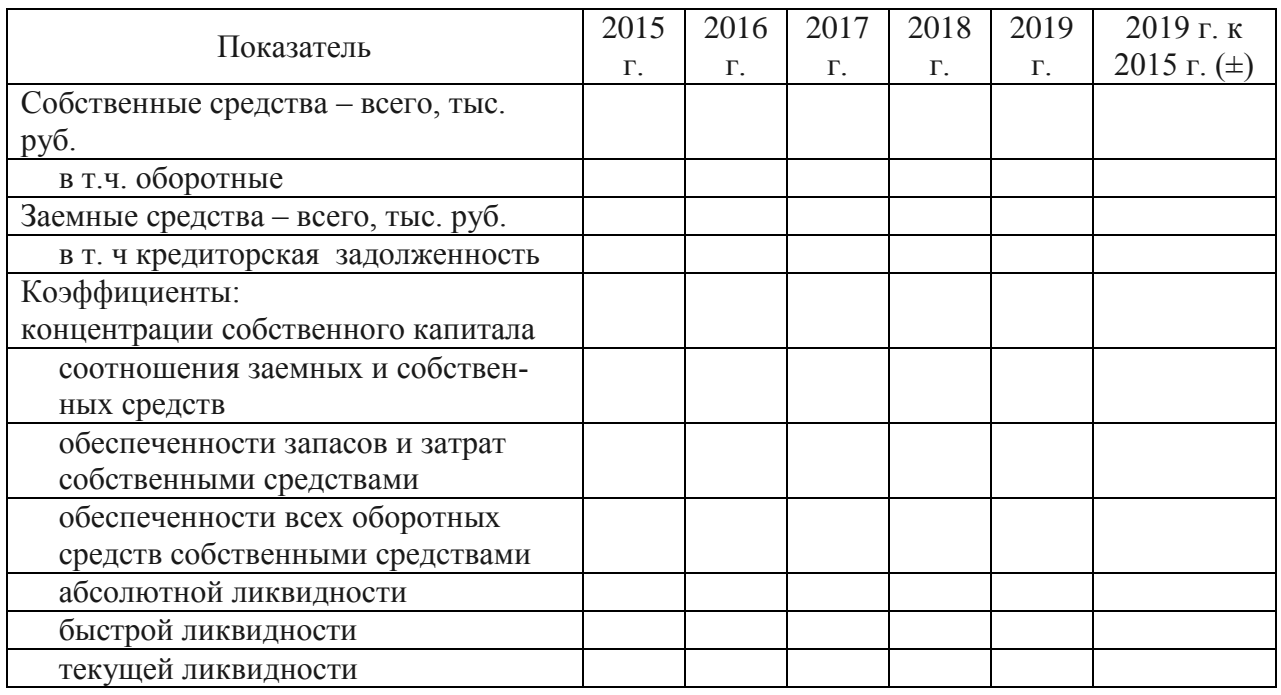

Таблица – Финансовая устойчивость и платежеспособность

Задание: рассчитать показатели с помощью формул. Построить график.

#### <span id="page-13-0"></span>*Тема 3. Современные бухгалтерские программы*

#### **Компетентностно-ориентированная задача 3.1**

Анализ и оптимизация логистических затрат

Исходные данные**.** В ООО «Астра» 2 склада, откуда товар поступает в четыре торговые точки. Магазины в состоянии реализовать определенное количество товара. Каждый из складов имеет ограниченную вместимость.

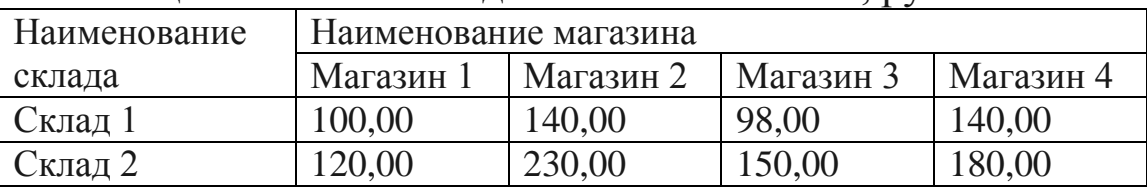

Таблица 1 – Стоимость доставки в магазины, руб.

Задание: С помощью программных возможностей Excel решить, с какого склада в какие магазины нужно доставлять товар, чтобы минимизировать транспортные расходы.

*Решение:*

### **Компетентностно-ориентированная задача 3.2**

Задание: В табличном редакторе Excel построить шаблон для заполнения плановых данных.

Файл Excel с таблицей на одном листе. Каждый столбец на этом листе – аналитика для детализации данных по каждому платежу.

В ООО «Альтаир» есть три центра затрат: «Маркетинг», «Центр затрат 1» и «Центр затрат 2». Запрос содержит следующие поля: «План/Факт»; «Месяц» – бюджет формируется на год, а значит, необходимо, чтобы была возможность сравнивать данные

помесячно; «Год» – для сравнения результатов с предыдущими годами; «Код центра затрат»; «Наименование центра затрат»; «Код группы затрат»; «Наименование группы затрат»; «Код статьи затрат»; «Наименование статьи затрат»; «План»; «Валюта План»; «Факт»; «Валюта Факт»; «Комментарий».

Перечисленные поля нужно сопоставить с аналитикой фактических данных, выгружаемых из учетной системы.

*Решение:*

### **Компетентностно-ориентированная задача 3.3**

Открыть сайт компании СКБ «Контур» https://kontur.ru. Изучить сервисы, предоставляемые для юридических лиц и индивидуальных предпринимателей.

Задание: изучить возможность внедрения данного программного продукта в исследуемой организации. Ответ обосновать.

Найти и записать ответы на следующие вопросы:

– Линейку каких программных продуктов предлагает компания?

– Что можно сделать с помощью сервиса «Контур.Документовед»?

– Опишите возможности сервиса «Контур.Экстерн»?

– Какие функции выполняет модуль «Контур.Светофор»?

– Опишите возможности сервиса «Контур.Эльба».

– Опишите возможности сервиса «Контур.Отель».

#### <span id="page-15-0"></span>*Тема 4. Прогнозирование и управленческий учет в Excel*

#### **Компетентностно-ориентированная задача 4.1**

Условие: ООО «Огонек» занимается оптовой торговлей. Информация о продажах за ноябрь представлена в таблице:

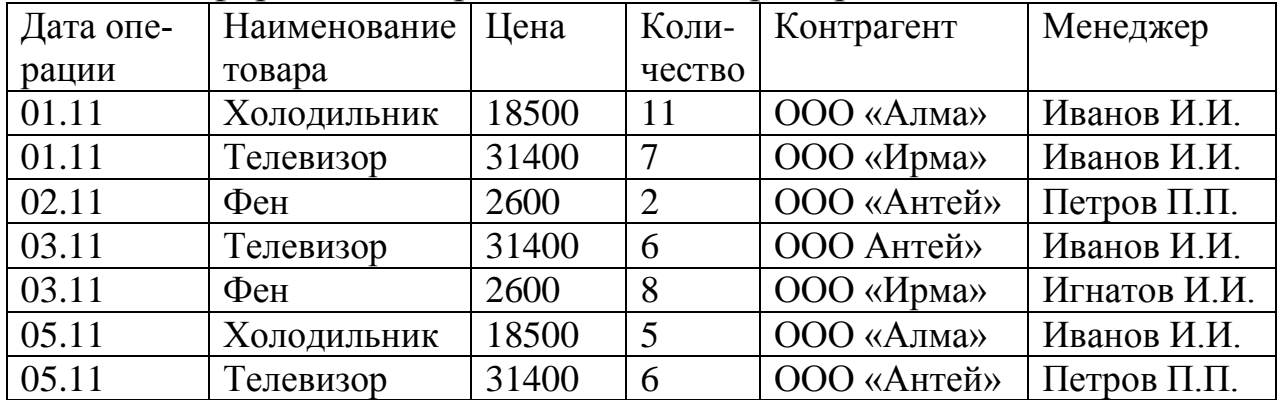

Задание: Необходимо построить в Excel отчет, предоставляющий информацию о продажах в разрезе товаров, поставщиков и сотрудников.

#### **Компетентностно-ориентированная задача 4.2**

Исходные данные: В ООО «Веста» плановая величина выручки 68600 руб./день, фактическая выручка за октябрь составила:

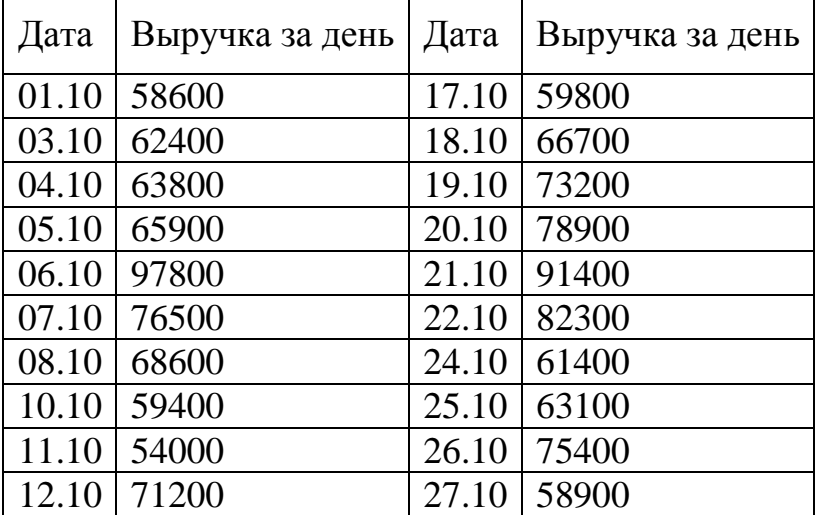

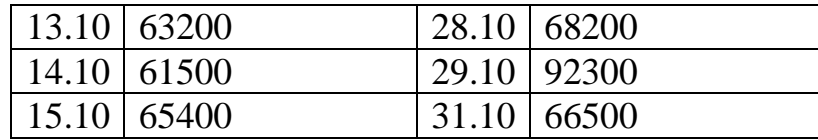

Задание: используя возможности табличного редактора Excel проверить выполнение плана продаж в ООО «Веста»

#### **Компетентностно-ориентированная задача 4.3**

Задание: В табличном редакторе Excel построить шаблон для заполнения плановых данных.

Файл Excel с таблицей на одном листе. Каждый столбец на этом листе – аналитика для детализации данных по каждому платежу.

В ООО «Альтаир» есть три центра затрат: «Маркетинг», «Центр затрат 1» и «Центр затрат 2». Запрос содержит следующие поля: «План/Факт»; «Месяц» – бюджет формируется на год, а значит, необходимо, чтобы была возможность сравнивать данные помесячно; «Год» – для сравнения результатов с предыдущими годами; «Код центра затрат»; «Наименование центра затрат»; «Код группы затрат»; «Наименование группы затрат»; «Код статьи затрат»; «Наименование статьи затрат»; «План»; «Валюта План»; «Факт»; «Валюта Факт»; «Комментарий».

Перечисленные поля нужно сопоставить с аналитикой фактических данных, выгружаемых из учетной системы.

#### **Компетентностно-ориентированная задача 4.4**

Условие: ООО «Огонек» занимается оптовой торговлей. Информация о продажах за ноябрь представлена в таблице.

| Дата     | Наименование | Цена  | Коли-          | Контрагент  | Менеджер     |
|----------|--------------|-------|----------------|-------------|--------------|
| операции | товара       |       | чество         |             |              |
| 01.11    | Холодильник  | 18500 | 11             | ООО «Алма»  | Иванов И.И.  |
| 01.11    | Телевизор    | 31400 | $\overline{7}$ | ООО «Ирма»  | Иванов И.И.  |
| 02.11    | $\Phi$ eh    | 2600  | $\overline{2}$ | ООО «Антей» | Петров П.П.  |
| 03.11    | Телевизор    | 31400 | 6              | ООО Антей»  | Иванов И.И.  |
| 03.11    | $\Phi$ eh    | 2600  | 8              | ООО «Ирма»  | Игнатов И.И. |
| 05.11    | Холодильник  | 18500 | 5              | ООО «Алма»  | Иванов И.И.  |
| 05.11    | Телевизор    | 31400 | 6              | ООО «Антей» | Петров П.П.  |

Таблица – Продажи за месяц ноябрь

Задание: Сделать в MS Excel отчет о продажах в разрезе товаров, поставщиков и сотрудников, выводы подтвердить графиками, выявить тенденции, рассчитать прогноз продаж.

# <span id="page-17-0"></span>*Тема 5. Анализ финансовых потоков и инвестиционные решения*

### **Компетентностно-ориентированная задача 5.1**

Исходная сумма кредита 100000 ден. ед. Ставка 30 % годовых. Вычислить наращенную сумму по простым и сложным процентам за 1,5 года.

*Решение:*

### **Компетентностно-ориентированная задача 5.2**

Вкладчик в течении 5 лет в конце каждого года вносит в банк 1000 руб. Проценты на вклад начисляются по сложной процентной ставке 15 % годовых. Определите с помощью финансовой функции БС наращенную (будущую) сумму ренты.

*Решение:*

#### **Компетентностно-ориентированная задача 5.3**

Вкладчик в течении 3 лет в конце каждого года вносит в банк 1200 руб. Проценты на вклад начисляются по сложной процентной ставке 14 % годовых. Определите с помощью финансовой функции ПС современную стоимость простой ренты.

*Решение:*

### **Компетентностно-ориентированная задача 5.4**

Взят кредит на сумму 500000 руб. сроком на 3 года под 14 % годовых. Определите с помощью финансовой функции ПЛТ размер ежегодных погасительных платежей в конце года.

*Решение:*

### **Компетентностно-ориентированная задача 5.5**

Размер ежегодных платежей R лет, срок n лет, проценты начисляются по сложной процентной ставке i % годовых.

Необходимо определить:

1) наращенную и современную стоимость ренты;

2) размер ежегодных платежей в конце года для погашения в течении всех лет долга А руб.;

3) срок простой ренты;

4) под какую процентную ставку нужно вносить каждый год R руб., чтобы в течении всего срока погасить долг А руб.

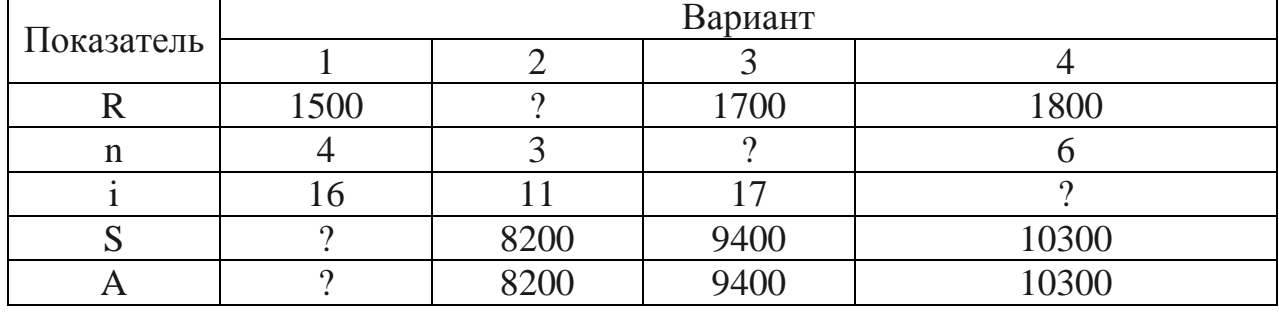

*Решение:*

<span id="page-19-0"></span>*Тема 6. Компьютерные технологии бухгалтерского учета*

### **Компетентностно-ориентированная задача 6.1**

*Отразить в программе «1С: Бухгалтерия предприятия» факт хозяйственной жизни по приобретению объекта основных средств, требующего монтажа, сформировать и провести необходимые первичные документы, проследить движение учетной информации от первичного документа до отчетности.*

*Исходные данные для выполнения КОЗ:*

ООО «Кубаночка» занимается производством продукции. Система налогообложения – общая. С 1 января текущего года организация ведет учет с использованием типовой конфигурации «1С: Бухгалтерия 8.3».

04.02 ООО «Кубаночка» приобрело Установку ДУЭТ-В, предназначенную для розлива и укупорки однородных жидких и пастообразных продуктов у завода «Техмонтаж».

Договор № 10 от 01.02 на сумму 120 000 руб., в т.ч. НДС 20 %. Поставщиком представлен счет-фактура № 25 и накладная № 25 датой 04.02

В ООО «Кубаночка» Установка ДУЭТ-В доставляется в виде отдельных частей в сложенном состоянии и здесь монтируется: производится необходимый комплект операций по переводу установки из транспортного положения в рабочее.

Составные части:

- весовой дозатор цена 50 000 руб., в т.ч. НДС 20 %
- укупор для завинчивания крышек 70 000 руб., в т.ч. НДС 20 % 14.02 установка ДУЭТ-В передана в монтаж.
	- 18.02 установка ДУЭТ-В введена в эксплуатацию.

# **Компетентностно-ориентированная задача 6.2**

*Отразить в программе «1С: Бухгалтерия предприятия» факт хозяйственной жизни по начислению больничного сотруднику. Сформировать и провести необходимые первичные документы, проследить движение учетной информации от первичного документа до отчетности*

Иванов И.И. представил больничный лист за период с 11.02 по 15.02, количество дней по временной нетрудоспособности – 5 дн., страховой стаж на дату болезни 5 лет 2 мес. Рассчитать сумму пособия, оформить документ «Больничный лист» на дату окончания болезни.

Доход за расчетный период: 2017 г. 510 000 руб., 2018 г. 540 000 руб.

# **Компетентностно-ориентированная задача 6.3**

*Отразить в программе «1С: Бухгалтерия предприятия» факты хозяйственной жизни по учету расчетов с подотчетными лицами. Сформировать и провести необходимые первичные документы, проследить движение учетной информации от первичного документа до отчетности*

05 мая. Выдано подотчет Сидорову С.В. на покупку канцтоваров 4000 руб., бухгалтеру Петрову В. П. в подотчет на командировочные расходы 50 000 руб. (командировка в Москву для заключения договоров с покупатеялми).

06 мая. Представлен авансовый отчет Сидоровым С.В.: в ООО «Канцтоварищ» куплены за наличный расчет: бумага «Svetocopy» 5 пачек по 220 руб., клей канцелярский 10 шт. по 20 руб., ручки 100 шт. по 50 руб., маркеры 20 шт. по 37 руб., в т.ч. НДС 20 %. Канцтовары сданы на склад. Отчет утвержден в сумме расходов и произведены все необходимые выплаты.

12 мая представлен отчет Петровым В.П. о поездке в командировку: цель выполнена, заключены договора с покупателями на годовой объем производства. К авансовому отчету приложены документы: билеты на самолет Краснодар-Москва-Краснодар на сумму 11600 руб. (в т.ч. НДС 20 %), счет гостиницы «Космос» за проживание – 5 суток по 12500 руб. (в т.ч. НДС 20 %), счет за ресторан за обед – встречу с покупателями на сумму 18 000 руб. (в т.ч. НДС 20 %). Отчет

утвержден в сумме расходов и произведены все необходимые выплаты.

#### **Компетентностно-ориентированная задача 6.4**

*Отразить в программе «1С: Бухгалтерия предприятия» факты хозяйственной жизни по учету объектов со сроком полезного использования больше 12 мес. и стоимостью менее 100 000 руб. Сформировать и провести необходимые первичные документы, проследить движение учетной информации от первичного документа до отчетности.*

5 марта ООО «Кубаночка» приобрело стол журнальный 3 шт. у поставщика ООО «Эврика» по договору № 17 от 28.01 на сумму 17700, в т.ч. НДС 18 %. Поставщиком представлен счет-фактура № 7 и накладная № 7 от 05.03 г.

Исходя из учетной политики объекты до 100 тыс. руб. и сроком использования более 12 мес. должны учитываться на счете 10.09.

Столы поступили на основной склад.

10.03 г. Один журнальный стол передан Медведевой Р.П. в бухгалтерию.

22.12 стол списан по причине непригодности к использованию

#### **Компетентностно-ориентированная задача 6.5**

*Отразить в программе «1С: Бухгалтерия предприятия» факты хозяйственной жизни по учету товаров. Сформировать и провести необходимые первичные документы, проследить движение учетной информации от первичного документа до отчетности.*

13.01 по накладной № 1 от 13.01 от ООО «Эврика» поступили товары и

материалы

– пленка упаковочная 10 рулонов по 2500 руб.

– ароматизатор «Кола» 10 кг по 3000 руб.

– поддоны 10 шт. по 1700 руб.

– угольные картриджи для фильтра по очистке воды 10 шт по 16 100 руб.

– бутылки (1,5 л) 100 шт. по 6 руб.

– бутылки (5 л) 200 шт по 13,5 руб. ТМЦ поступили на основной склад.

Накладная представлена на сумму 278834 руб, НДС 42534 руб. Поставщик предъявил счет-фактуру № 1 от 13.01

13.01 подготовлено платежное поручение на сумму 278834 руб., НДС 42534 руб.

16.01 получена банковская выписка. Оплата по накладной произведена 14.01 от ООО «Автотранс» представлен акт № 1 на сумму 1180 руб., НДС 180 руб. за доставку ТМЦ

С ООО заключен договор № 1д от 13.01, к акту приложен счет-фактура №1 от 14.01. «Создать поступление доп. расходов» 16.01 подготовлено платежное поручение на сумму 1180 руб., в т.ч. НДС

17.01 получена банковская выписка. Оплата по акту произведена

# <span id="page-23-0"></span>**4 Рекомендуемая литература и электронные ресурсы для самостоятельной работы**

1. Балдин, К. В. Информационные системы в экономике : учебник / К. В. Балдин, В. Б. Уткин. – Москва : Издательскоторговая корпорация «Дашков и К°», 2019. – 394 с. – Режим доступа: https://znanium.com/catalog/product/1093677.

2. Бухвалов, А. В. Финансовые вычисления для менеджеров : учеб. пособие / А. В. Бухвалов, В. В. Бухвалова ; Высшая школа менеджмента СПбГУ. – Санкт-Петербург : Высшая школа менеджмента, 2010. – 368 с. Режим доступа: <https://znanium.com/catalog/product/493742>

3. Говдя, В. В. Компьютерные технологии в учетноаналитической практике: учебник / В. В. Говдя, Н. В. Кузнецова, С.С. Морозкина. – Краснодар: КубГАУ, 2021. – 238 с.

4. Информационные системы и технологии управления [Электронный ресурс] : учебник для студентов вузов, обучающихся по направлениям «Менеджмент» и «Экономика», специальностям «Финансы и кредит», «Бухгалтерский учет, анализ и аудит» / И.А. Коноплева [и др.]. – М. : ЮНИТИ-ДАНА, 2017. – 591 c. – Режим доступа: <http://www.iprbookshop.ru/71197.html>

5. Морозкина, С. С. Бухгалтерские компьютерные программы : учеб. пособие / С. С. Морозкина, Н. В. Кузнецова. – Краснодар : КубГАУ, 2018. – 85 с. – Режим доступа: [https://edu.kubsau.ru/file.php/120/10\\_BKP\\_posobie.pdf](https://edu.kubsau.ru/file.php/120/10_BKP_posobie.pdf) 

6. Онокой, Л. С. Компьютерные технологии в науке и образовании : учебное пособие / Л. С. Онокой, В. М. Титов. - Москва : ФОРУМ : ИНФРА-М, 2019. - 224 с. – Режим доступа: https://znanium.com/catalog/product/1002715

7. Петров, А. М. Современные концепции бухгалтерского учета и отчетности : учебник / А. М. Петров. – Москва : Вузовский учебник : ИНФРА-М, 2019. – 228 с. – Режим доступа: https://znanium.com/catalog/product/996151.

8. Управленческий учет и анализ. С примерами из российской и зарубежной практики : учеб. пособие / В. И. Петрова, А. Ю. Петров, И. В. Кобищан, Е. А. Козельцева. – М. : ИНФРА-М, 2018. – 303 с. – Режим доступа: [http://znanium.com/catalog/product/914132.](http://znanium.com/catalog/product/914132)

9. Уткин, В. Б. Информационные системы и технологии в экономике [Электронный ресурс] : учебник для вузов / В. Б. Уткин, К. В. Балдин. – М. : ЮНИТИ-ДАНА, 2017. – 336 c. – Режим доступа: [http://www.iprbookshop.ru/71196.html.](http://www.iprbookshop.ru/71196.html)

10.Фадеева, О. Ю. Информационные системы в экономике [Электронный ресурс] : учебное пособие / О. Ю. Фадеева, Е. А. Балашова. – Омск : Омский государственный институт сервиса, Омский государственный технический университет, 2015. – 100 c. – Режим доступа: [http://www.iprbookshop.ru/32786.](http://www.iprbookshop.ru/32786)

11.Финансовый учет для магистров: учебник / Под ред. д-ра экон. наук А.М. Петрова. – Москва: Вузовский учебник: ИНФРА-М, 2019. – 343 с – Режим доступа: https://znanium.com/catalog/product/989365.

12.Финансовый учет для магистров: учебник / Под ред. д-ра экон. наук А.М. Петрова. – Москва: Вузовский учебник: ИНФРА-М, 2019. – 343 с. Режим доступа: [https://znanium.com/catalog/product/989365.](https://znanium.com/catalog/product/989365)

13.Форман, Д. Много цифр. Анализ больших данных при помощи Excel / Форман Д.; Пер. с англ. Соколовой А. - Москва :Альпина Пабл., 2016. - 461 с. – Режим доступа: <https://znanium.com/catalog/product/551044>

14.Цифровой бизнес : учебник / под науч. ред. О.В. Китовой. – Москва : ИНФРА-М, 2021. – 418 с. – Режим доступа: [https://znanium.com/catalog/product/1659834.](https://znanium.com/catalog/product/1659834)

# **Перечень рекомендуемых интернет-сайтов**

– 1С: ИТС – сайт Информационно-технологического сопровождения пользователей 1С: Предприятие [Электронный ресурс]. – Режим доступа: [https://its.1c.ru](https://its.1c.ru/), по паролю;

– 1С: Предприятие 8 для учебных заведений через Интернет [Электронный ресурс]. – Режим доступа: [https://edu.1cfresh.com](https://edu.1cfresh.com/), по паролю;

– eLIBRARY.RU – научная электронная библиотека [Электронный ресурс]. – Режим доступа: [http://elibrary.ru](http://elibrary.ru/), свободный. – Загл. с экрана;

– Microsoft. Официальный сайт компании «Microsoft» [Электронный ресурс]. – Режим доступа: https://www.microsoft.com/ru-ru.

– Бухгалтерский учет [Электронный ресурс]. – Режим доступа: http://www.accountingreform.ru;

– ГАРАНТ.РУ. Информационно-правовой портал [Электронный ресурс]. – Режим доступа: http://www.garant.ru;

– Институт профессиональных бухгалтеров и аудиторов России (ИПБ России) [Электронный ресурс]. – Режим доступа: [http://www.ipbr.ru;](http://www.ipbr.ru/)

– Институт профессиональных бухгалтеров и аудиторов России (ИПБ России) [Электронный ресурс]. – Режим доступа: [https://www.ipbr.org;](https://www.ipbr.org/)

– КонсультантПлюс. Официальный сайт компании «Консультант-Плюс» [Электронный ресурс]. – Режим доступа: http://www.consultant.ru;

– Образовательный портал «Кубанского государственного аграрного университет имени И. Т. Трубилина» [Электронный ресурс]. – Режим доступа: [http://edu.kubsau.ru;](http://edu.kubsau.ru/)

– Официальный сайт поддержки пользователей продуктов Microsoft [Электронный ресурс]. – Режим доступа: [https://support.office.com/ru-RU;](https://support.office.com/ru-RU)

– Официальный сайт Федеральной налоговой службы РФ [Электронный ресурс]. – Режим доступа: https://www.nalog.gov.ru/rn23;

– Сайт компании Google [Электронный ресурс]. – Режим доступа: [https://www.google.ru.](https://www.google.ru/)

– Сайт Финансы в Excel [Электронный ресурс]. – Режим доступа: [https://www.excelfin.ru.](https://www.excelfin.ru/)

# Оглавление

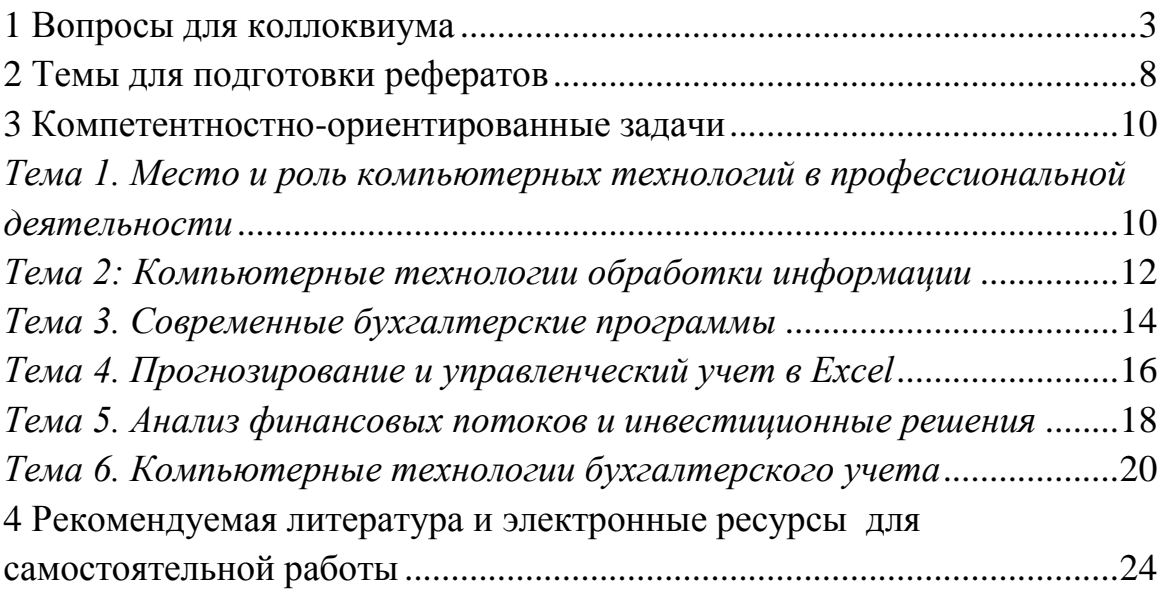

# **КОМПЬЮТЕРНЫЕ ТЕХНОЛОГИИ В ПРОФЕССИОНАЛЬНОЙ ДЕЯТЕЛЬНОСТИ**

*Методические рекомендации*

*Составитель:* **Кузнецова** Наталья Владимировна

Подписано в печать . Формат  $60 \times 84$  1/16 Усл. печ. л. – 1,3. Уч.-изд. л. – 1,1

Кубанский государственный аграрный университет. 350044, г. Краснодар, ул. Калинина, 13